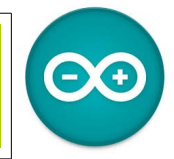

Sources [duinoedu.com](http://duinoedu.com/) <http://www.wikidebrouillard.org/index.php/Cat%C3%A9gorie:Arduino> Ressource en ligne pour les algorithmes,<https://www.draw.io/>

## **Exercice sur l'affichage**

Matériel nécessaire pour réaliser cet exercice

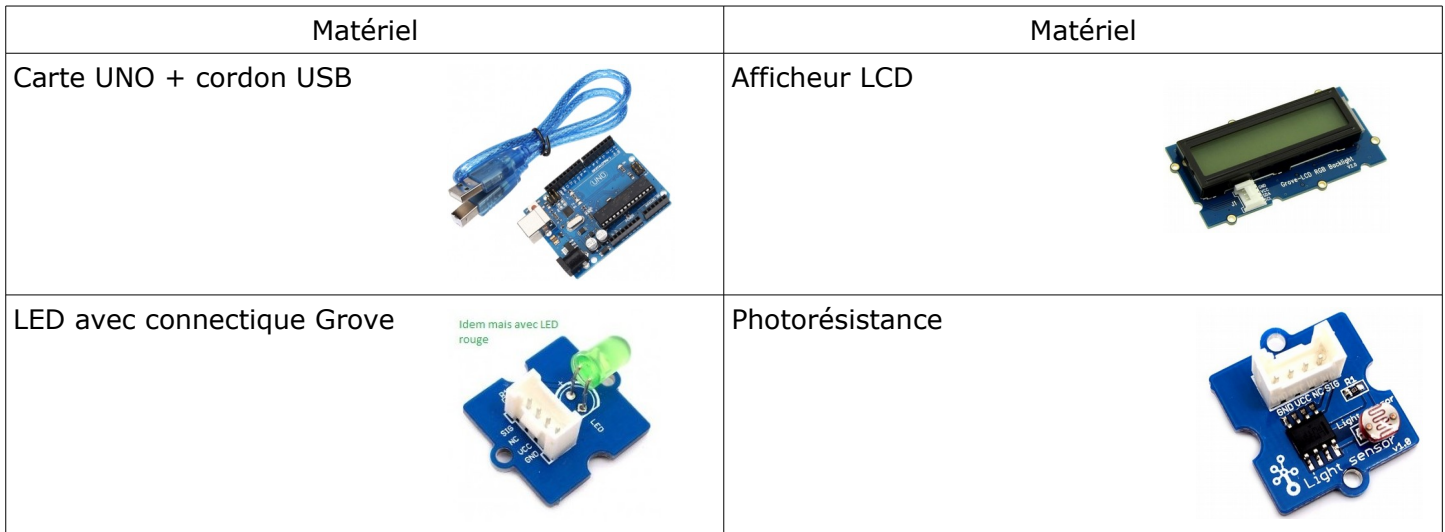

Cet afficheur se raccorde sur un module I2C...

Jusqu'ici, nous avons toujours associé un module à un n° de prise bien précis.

Mais avec une communication type bus comme l'I2C, plusieurs modules peuvent être connectés sur une même prise. C'est un grand avantage. Pour reconnaître le module, il faut une adresse. Heureusement, vous n'avez pas à connaître l'adresse de votre module I2C. Mais sachez qu'elle existe

Pour la programmation, vous avez à votre disposition 3 modules LCD différents....que vous pouvez trouver dans la bibliothèque, « DuinoEdu Grove add »

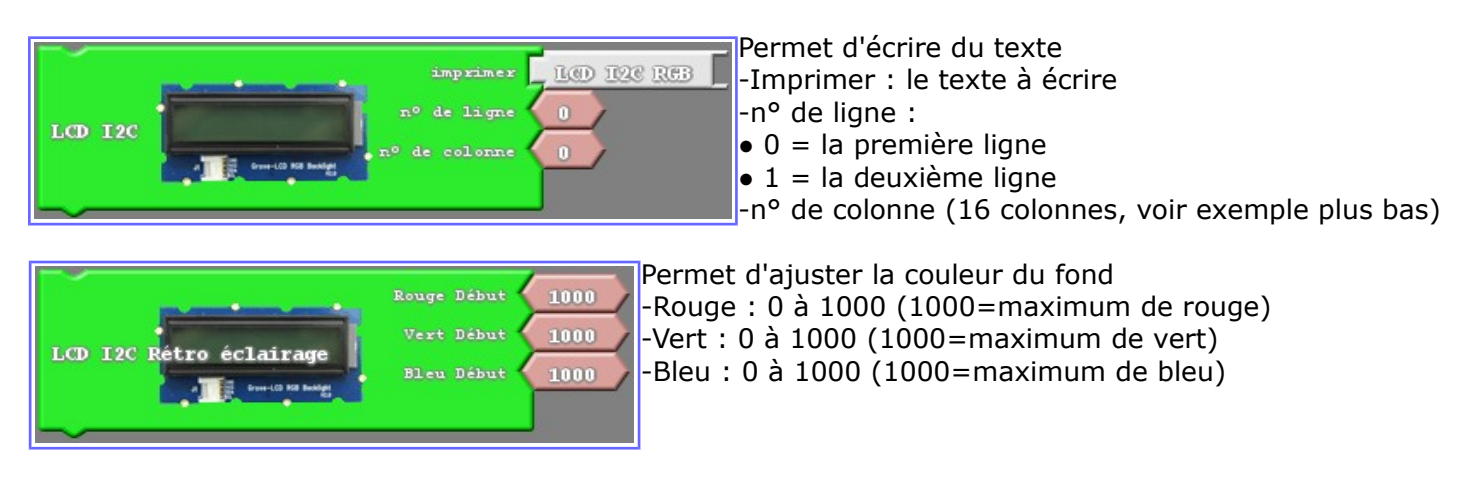

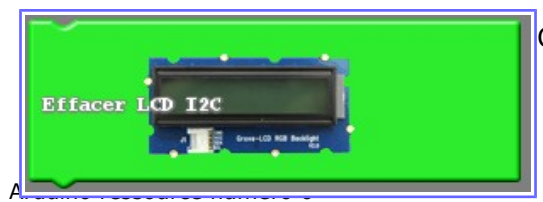

Comme son nom l'indique, il efface le contenu de l'affichage

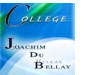

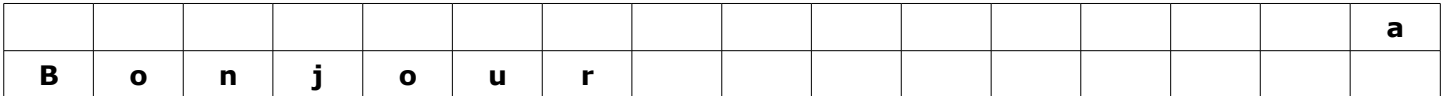

Par exemple, l'affichage programmé nous donne cela

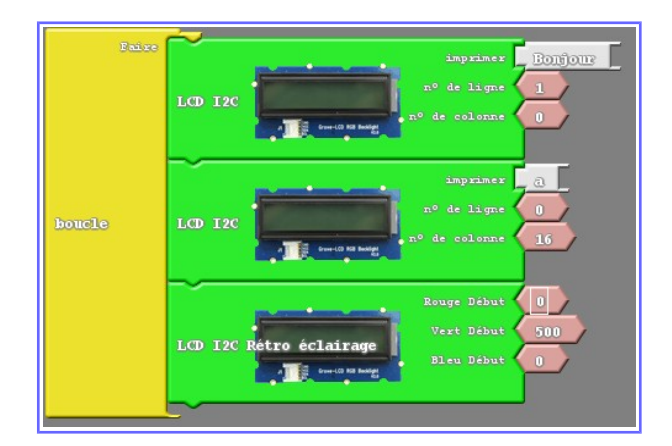

Reprenons l'exercice sur les photos résistances

Je souhaite faire afficher la valeur que nous avions vu sur l'écran

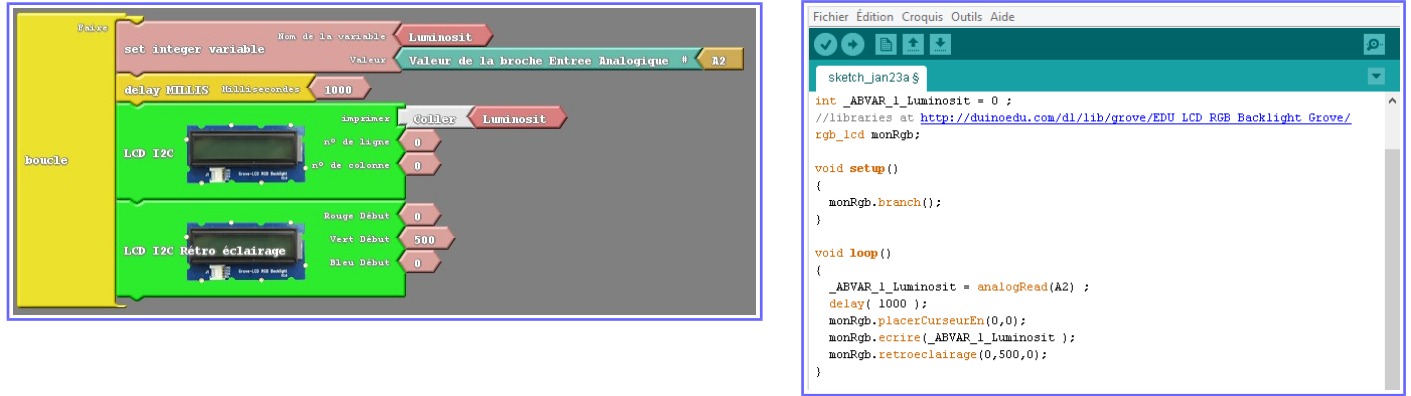

Pour cela, je fixe une variable que le nomme « Luminosit » (je n'ai pas de place pour le « é »;) Je prends la valeur de la sortie analogique A2 (la photo résistance est raccordée à cet endroit) Je fixe une cadence de lecture( trop vite vous ne voyez rien)

J'affiche mon résultat sur l'afficheur LCD, 1° ligne et en vert...

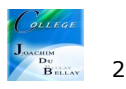